## **IIi: Microsoft Teams How to Access MS Teams and Join Meetings**

## **Getting logged-in to MS Teams**

- 1. If you do not have TEAMS on your computer you will need to begin by going to *[teams.microso'ft.com](teams.microsoft.com)*
- 2. If you do not have an account, you can create one by clicking *[Create One!](https://login.live.com/oauth20_authorize.srf?response_type=code&client_id=51483342-085c-4d86-bf88-cf50c7252078&scope=openid+profile+email+offline_access&response_mode=form_post&redirect_uri=https%3a%2f%2flogin.microsoftonline.com%2fcommon%2ffederation%2foauth2&state=rQIIAYVQPUvDQADNNW1sC2IREafSoaAIl95dLsk14FBdVIzF6qCiSHO9tKXGlCYtIv4AcdG5m4IOjk7iIM5OOin-AnFydCk1_QXy4MHjDe8jncAqUovzMlaxldeFxoXBESQOdiElTIesRh1o6kKYLIJGjc5kOtO7RcvDJ7t8Vdtvn87G3vsgdXDY7AmV-94dyDbCsB1YhUIoql6gek3e8QPfDUduoe4_APAKwBcAd7E8ctwqFZzDYtWJAplBIRNFE2rI0QRlJiK68RmbKJe6YYOMyO80T0RfzhOqO0wIAV3KGaSUY1g0oroOIyZHrMZMt3ovK1Gi5x99yOA1Dr7j00mQkWZSOWluDMlWMpmOlJSTfuPgOhGtOpIHy8bem30zGPazF-fgJVEo2UttXtFJkwSrK4xWtJZoUMNbq9TDzcXWend7Y2erfYzLds1eQBa-VJQXJbYa_CjgbEx6TP3zxGd6iiCCIEYQkRzWLQ1bBO8-j0t_0&estsfed=1&uaid=4830a676beff4f4da1645d707c2702d7&signup=1&lw=1&fl=easi2&fci=5e3ce6c0-2b1f-4285-8d4b-75ee78787346)* Otherwise just login with your credentials.
- 3. You will be asked to sign in to access information. For students, please ask your respective teacher for your login credentials.
- 4. You can also choose to install MS Teams on your computer or mobile device.

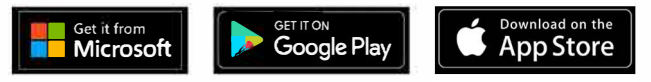

**I, S,gnmtoyouraccounl X +** 

*J* Google (  $2$  teams microsoft com

.. Apps **b** is gn in to your account teams microsoft.com

## **Joining a Teams Meeting**

- 1. When it is time to join the class/meeting, Open your MSTeams app or via the browser and select the calendar
- 2. Select the meeting and click on JOIN
- $\blacksquare$ speakers and microphone if necessary. Once you are ready, click on the "join now" button to join the meeting
	- 4. To configure your audio and camera preferences please click on the  $\{S\}$  icon.

**Keypad 0 Start recording 124 Turn off incoming video** 

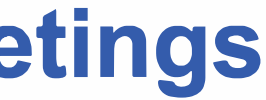

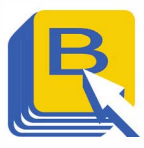

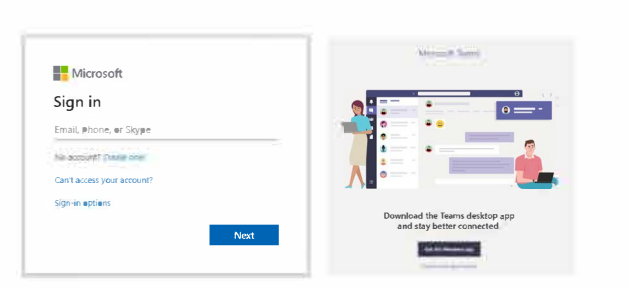

## **Meeting Best Practices**

- 1. Mute your microphone if you are not speaking, this will prevent any unnecessary noise during the meeting.
- 2. Use the blur feature to blur out your background for privacy if desired.
- 3. Try not to speak over one another  $-$  rule of thumb is to allow others to speak first.
- 4. Avoid multi-tasking while in a meeting.
- 5. Be patient with one another as we learn how to use these new collaboration tools!

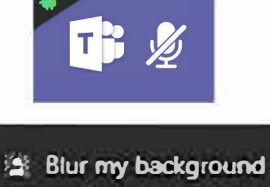

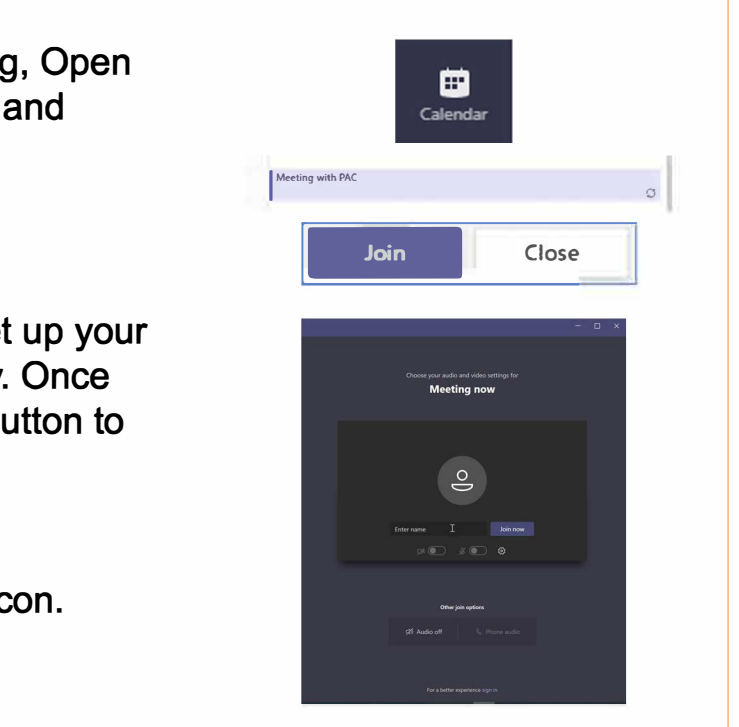

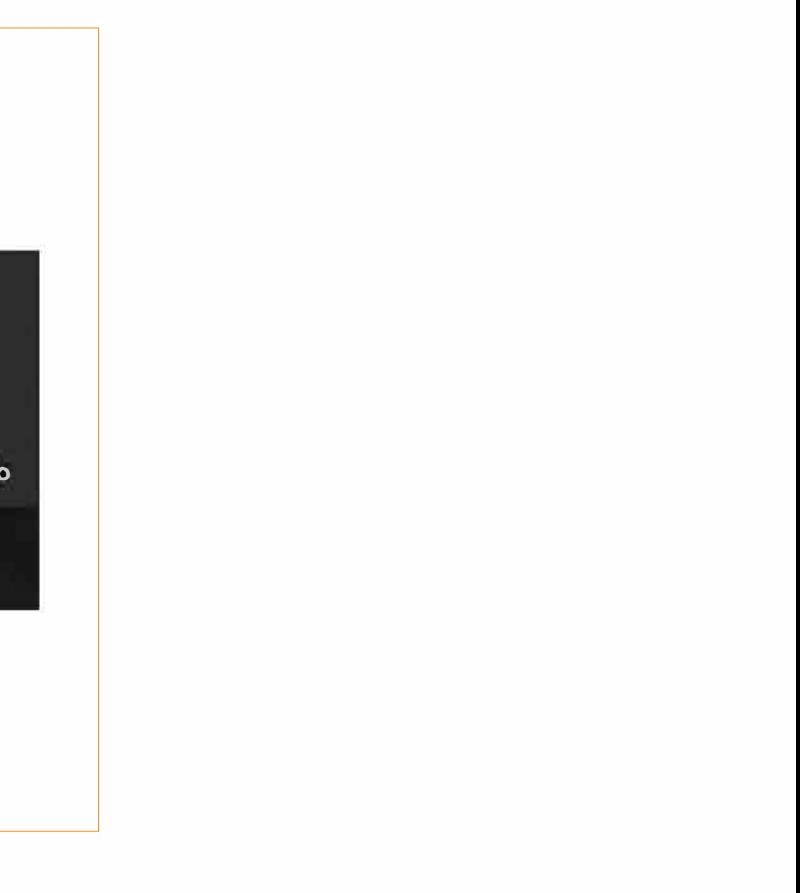